## **Arkansas State University Internet Native Banner Employee Leave Balances**

## **To access Internet Native Banner:**

- 1. Log in to **myCampus**:<https://mycampus.astate.edu/>
- 2. Click on the **Employee** folder and click on **INB**

## **PEALEAV – Employee Leave Balances**

The Employee Leave Balances Form allows you to view, track and update the leave balance for each leave code associated with each job assignment.

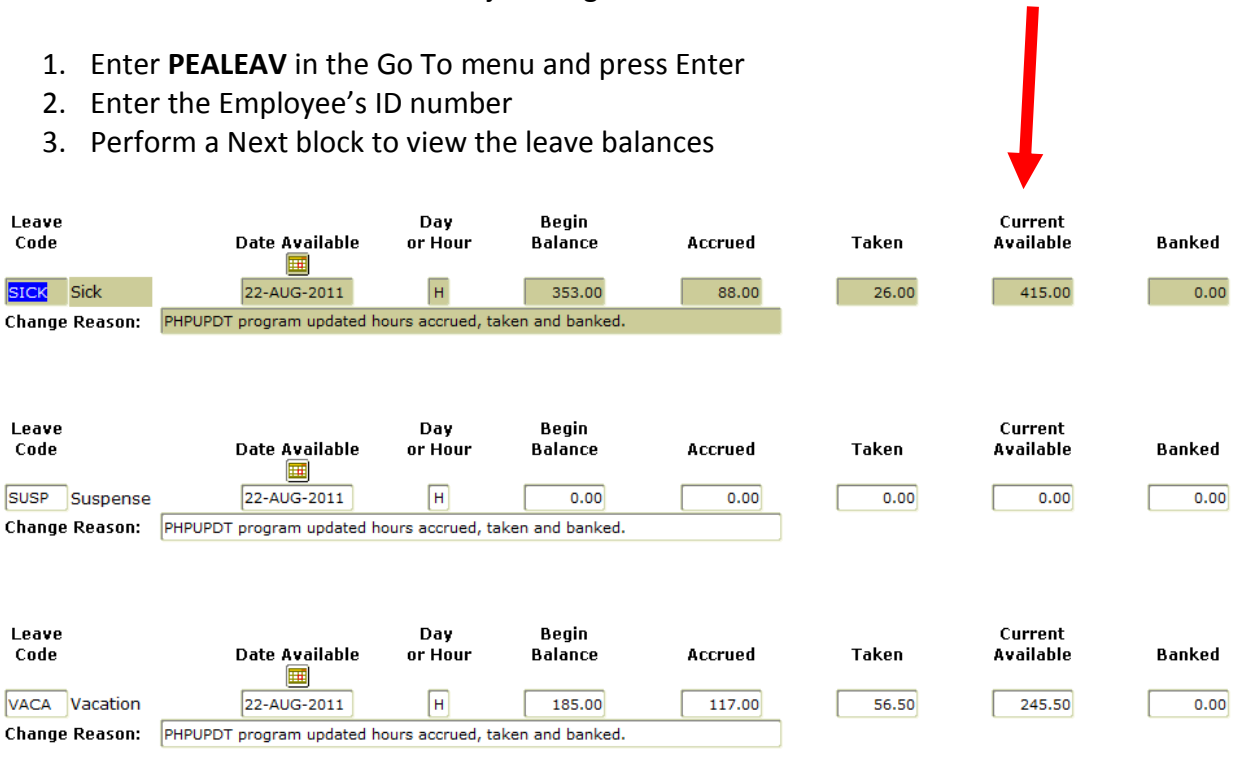

Contact Payroll Services at 972-2293 for additional assistance.